Bitget作为知名的数字资产交易平台,持续提升用户体验和功能,不断发布新版本 。在本文中,我们将介绍Bitget的最新版本,并提供详细的注册登录方法教程,帮 助新用户顺利开始他们的数字资产交易之旅。

最新版本介绍

Bitget不断致力于提供更强大、安全、便捷的交易环境,最新版本为用户带来了一 系列改进和新功能。以下是Bitget新版本的主要特点:

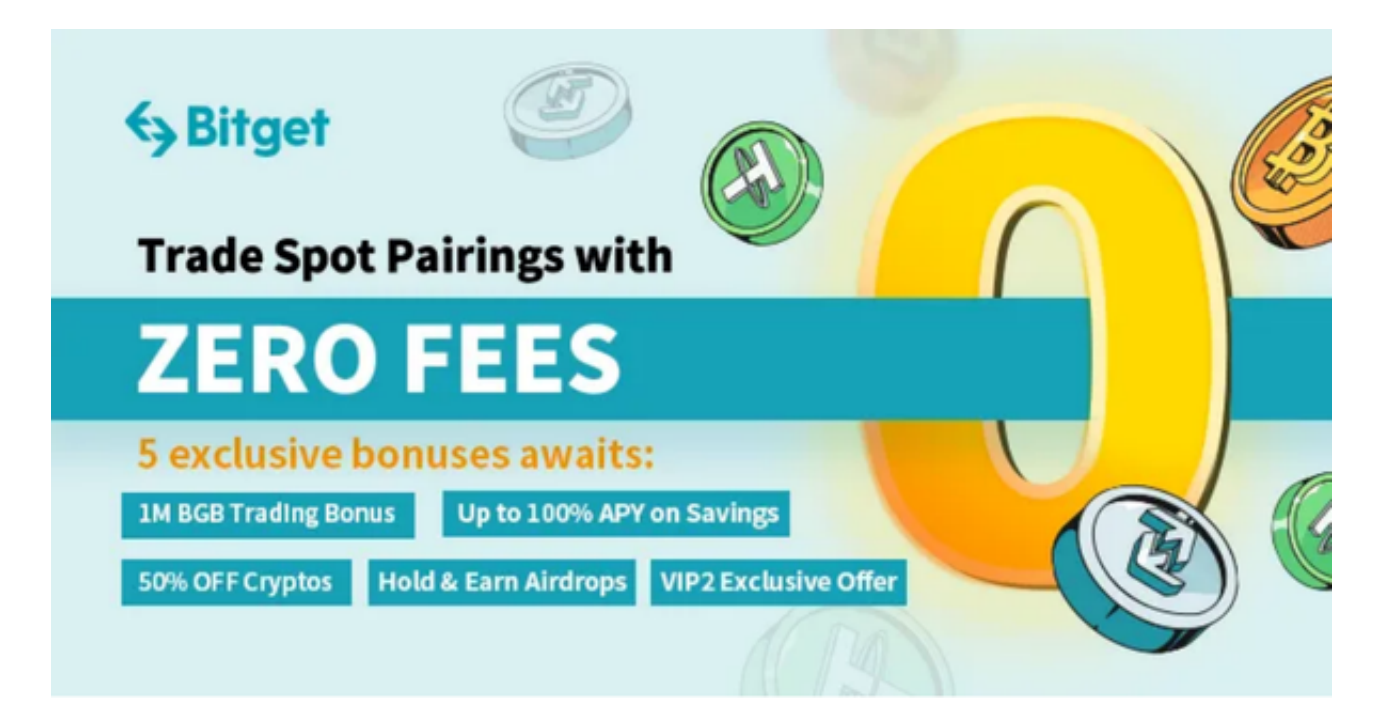

1. 用户界面优化

 最新版本的Bitget提供了经过优化的用户界面,使用户能够更直观地浏览交易市场 、查看账户信息和执行交易操作。界面设计更简洁,操作更流畅,用户体验得到了 显著提升。

2. 更多交易对

 新版本的Bitget增加了更多的交易对,给用户提供了更多投资选择。无论您是想交 易主流数字资产如比特币(BTC)和以太坊(ETH),还是对较新的数字资产如币 安币(BNB)和波卡币(DOT)感兴趣,Bitget都能满足您的需求。

3. 高级交易工具

 Bitget新版本引入了一些高级的交易工具,例如止盈止损订单和追踪订单。这些工 具可以帮助用户实现更精确的交易策略,最大限度地优化投资收益。

## Bitget注册登录方法

 现在,让我们来了解Bitget的注册登录方法,让您能够开始使用最新版本的平台进 行数字资产交易。

1. 注册Bitget账户

首先,请访问Bitget官方网站(https://www.bitget.com/)以注册一个新的账户 。点击网站右上角的「注册」按钮,填写必要的信息,如电子邮箱、密码和验证码 。确保提供的电子邮箱是有效的,并设置一个强密码来保护您的账户安全。

2. 验证身份

 完成注册后,您需要进行身份验证。根据Bitget的要求,提供您的个人信息和身份 证明文件。这是为了确保您在平台上的交易是合规和安全的。

3. 登录Bitget账户

 一旦您完成注册和身份验证,现在可以登录您的Bitget账户了。返回Bitget官方网 站并点击右上角的「登录」按钮。输入您的注册邮箱和密码,然后点击「登录」按 钮即可。

4. 完善账户设置

 登录后,您将进入Bitget的用户界面。在这里,您可以完成您的账户设置,包括设 置双重身份验证(2FA)以增强账户安全性、设置资金密码以保护您的资金等。确 保仔细阅读和理解每个设置选项,并根据您的需求进行相应设置。

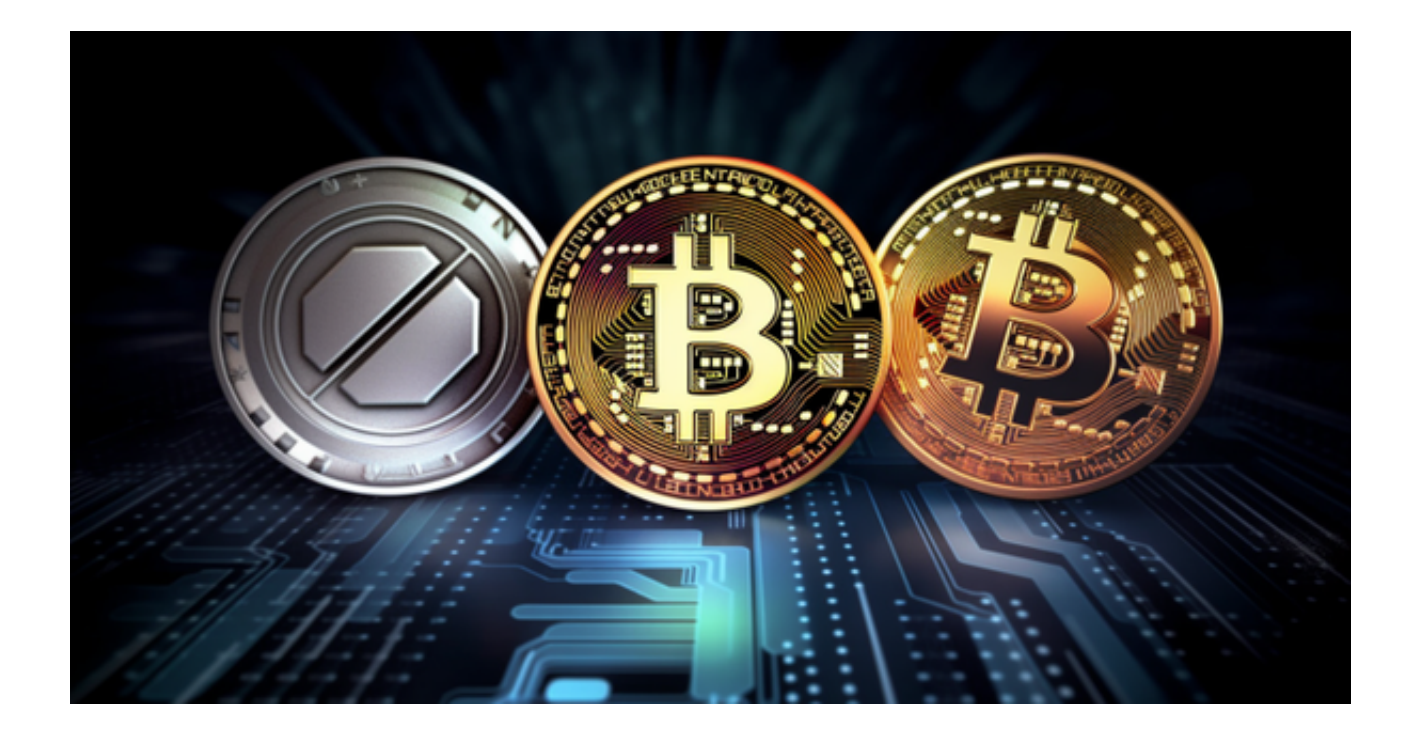

5. 充值资金

 在开始交易之前,您需要将资金充值到您的Bitget账户中。选择「资金管理」或类 似选项,然后选择充值。根据指示,选择适当的充值方式,如加密货币或银行转账 ,并按照指引完成充值。

6. 开始交易

 现在,您已经准备好在最新版本的Bitget进行交易了。在用户界面中,选择交易市 场和交易对,并选择您想要的交易类型(市价单或限价单)。根据市场走势和您的 交易策略,输入交易数量并确认交易。